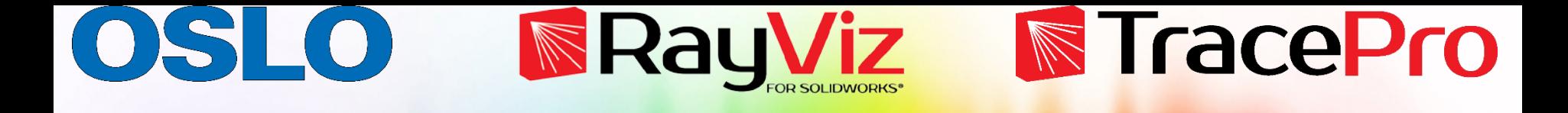

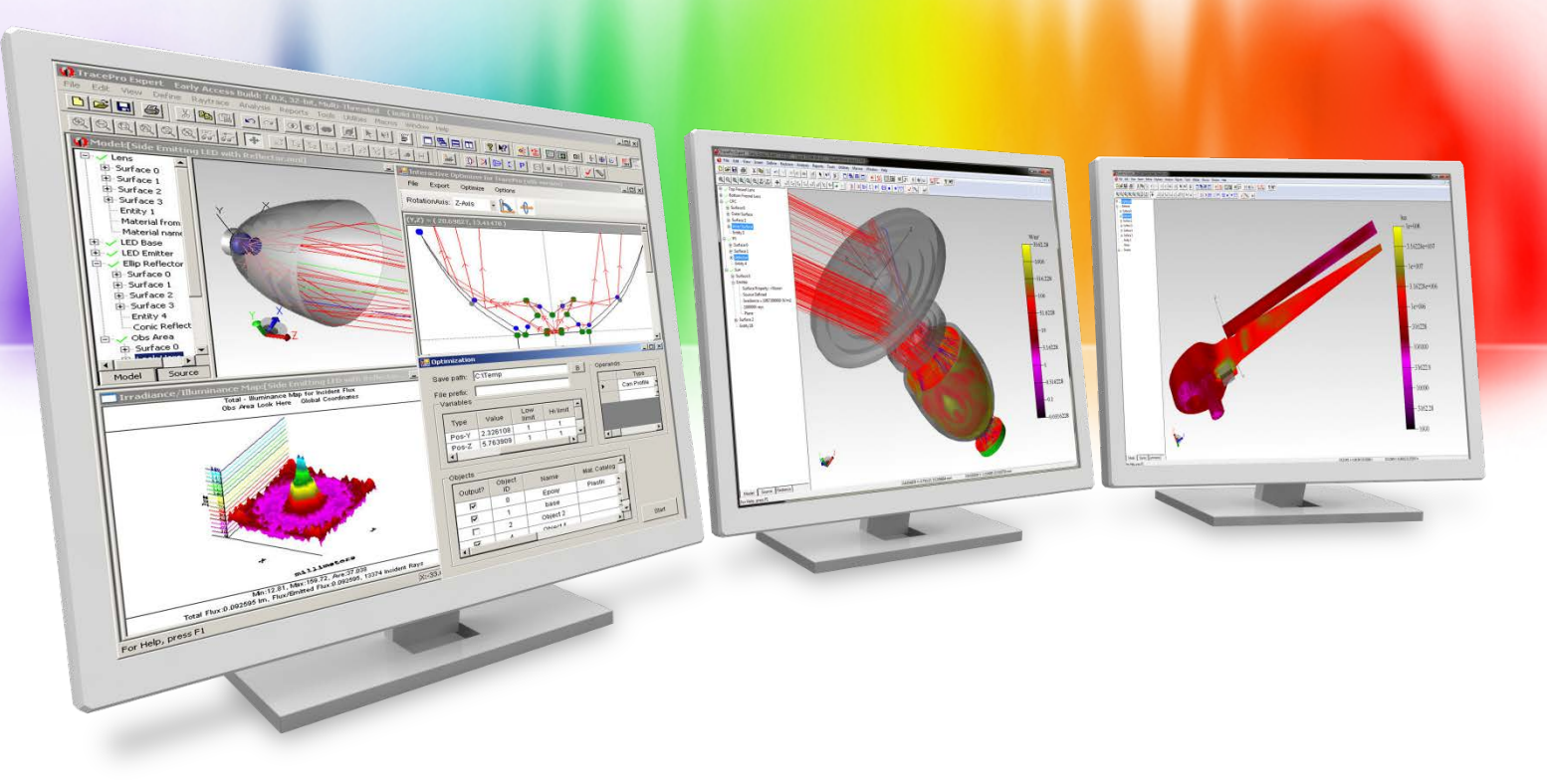

#### **Complete Optical Design using OSLO, RayViz, and TracePro**

Lambda Research Corporation Webinar **May 20, 2020**

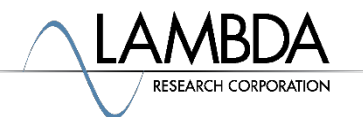

#### **Presenter**

#### • **Presenter**

Dave Jacobsen Sr. Application Engineer Lambda Research Corporation

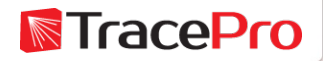

### **Format**

- A 25-30 minute presentation followed by a question and answer session
- Please submit your questions anytime using Question box in the GoToWebinar control panel

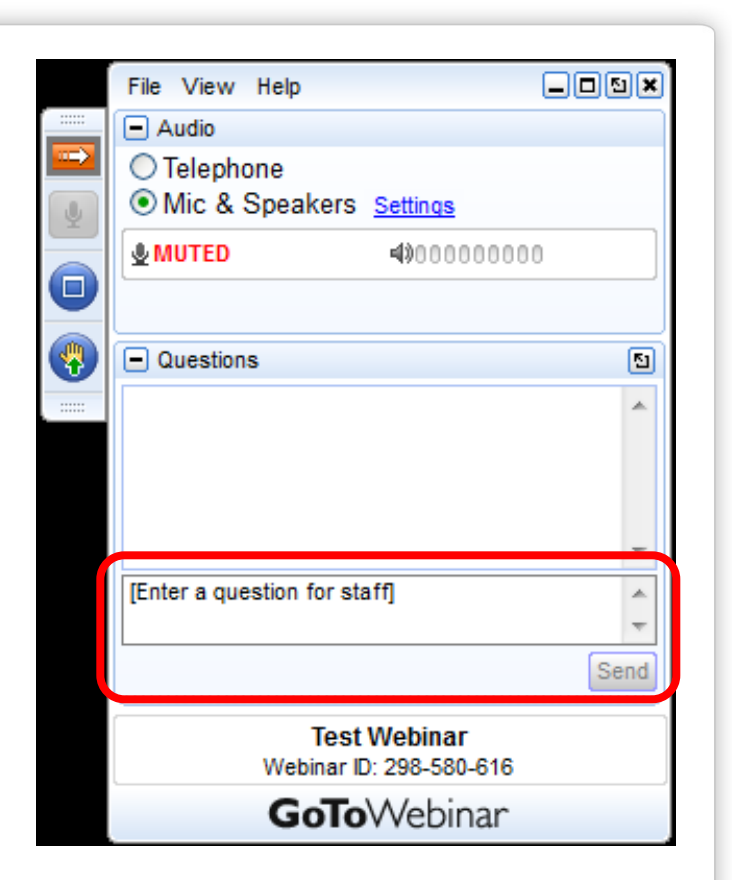

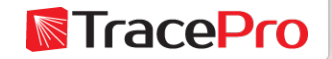

### **Additional Resources**

- Webinars and Tutorial Videos
	- <https://www.lambdares.com/su/tracepro-videos/>
	- <https://www.lambdares.com/su/oslo-videos/>
- Tutorials
	- <https://www.lambdares.com/su/tracepro-tutorials/>
	- <https://www.lambdares.com/su/oslo-tutorials/>
- Information on upcoming training classes
	- <https://www.lambdares.com/training/>

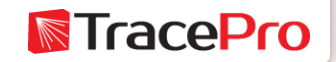

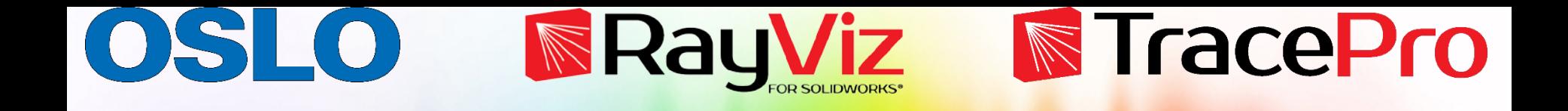

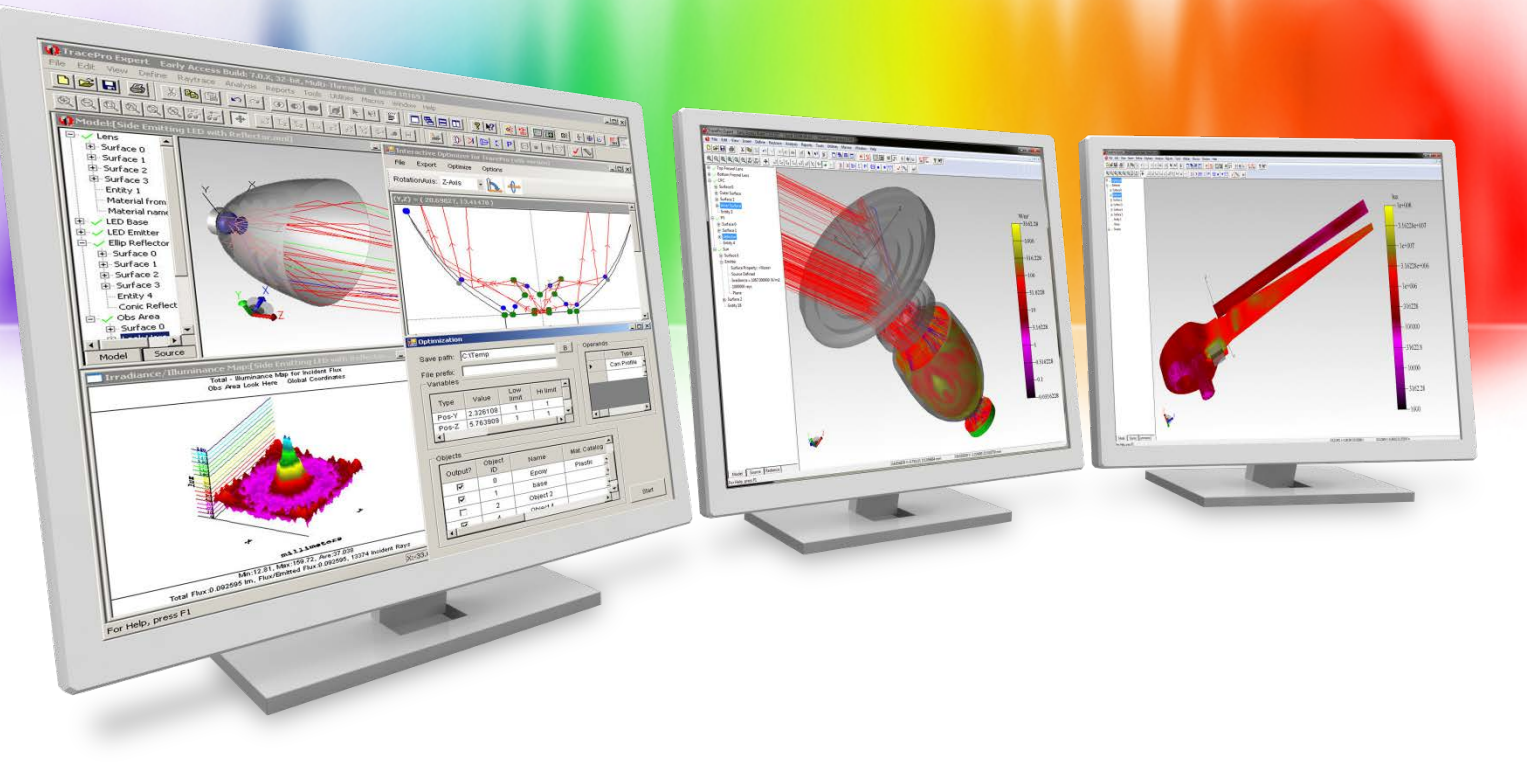

# **Introduction**

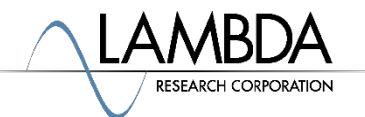

# **Topics**

- Introduction
- Designing and optimizing a lens in OSLO
- Exporting the lens from OSLO as a CAD file
- Using the lens model in RayViz for mechanical design and initial optical layout
- Combining the OSLO and RayViz models in TracePro
- Analyzing the complete design in TracePro
- Question and Answer session

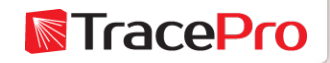

### **Introduction**

- Many times an optical design problem will require more than one software package. For example:
	- Optical design
	- Opto-mechanical design
	- Optical analysis
- This methodology allows each program to do what it does best

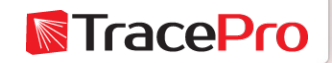

#### **The design process**

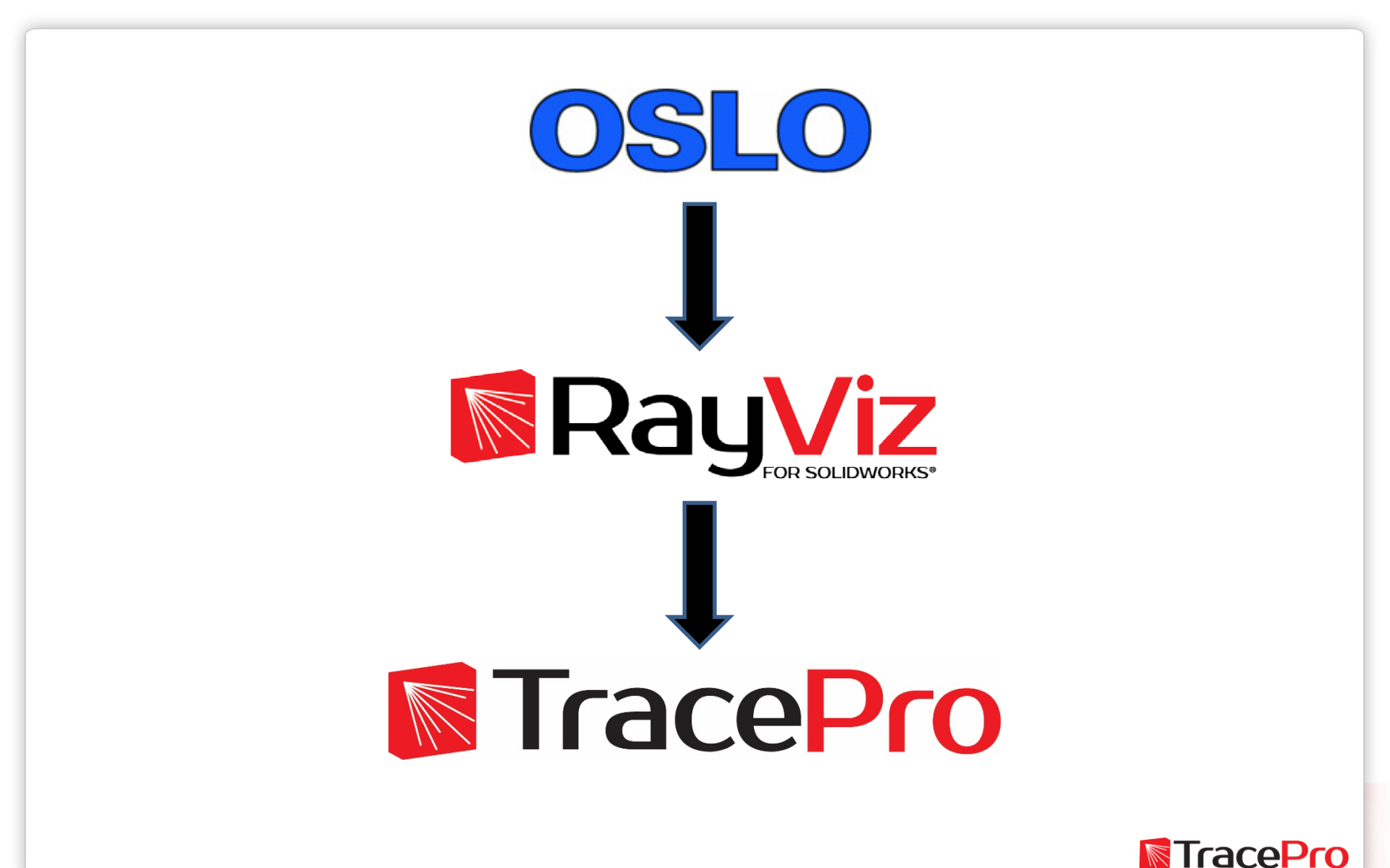

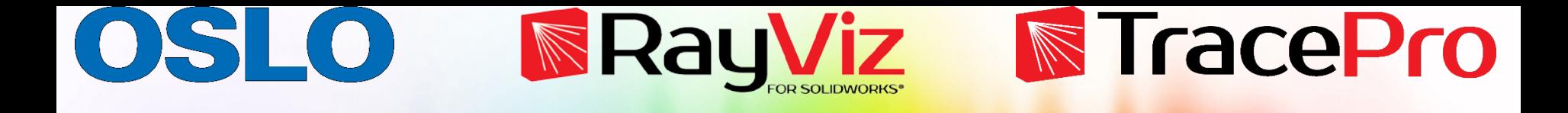

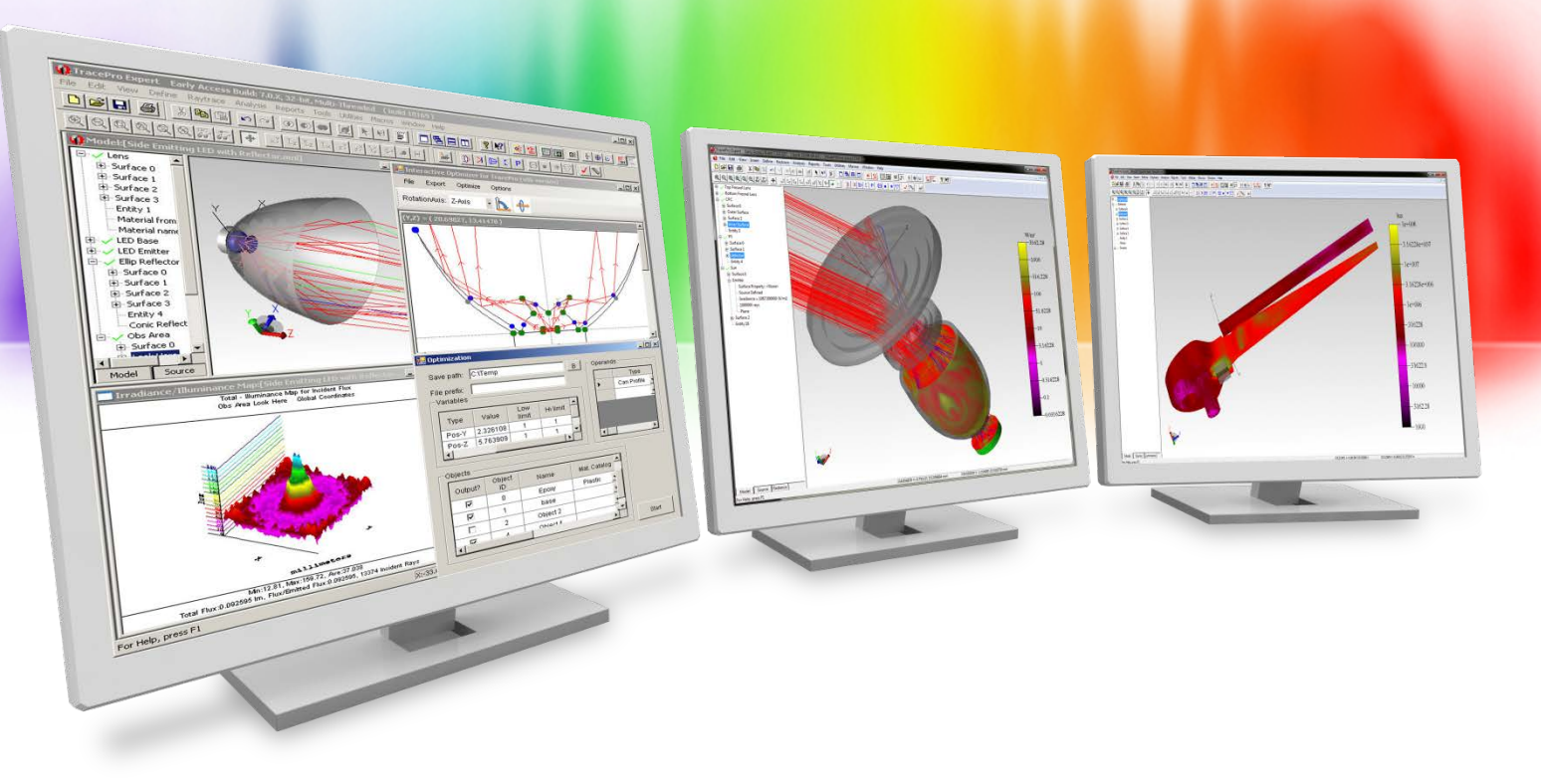

## **Fluorescence microplate reader example**

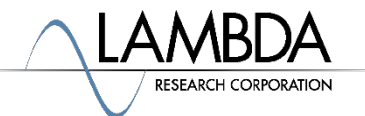

#### **Fluorescence microplate reader example**

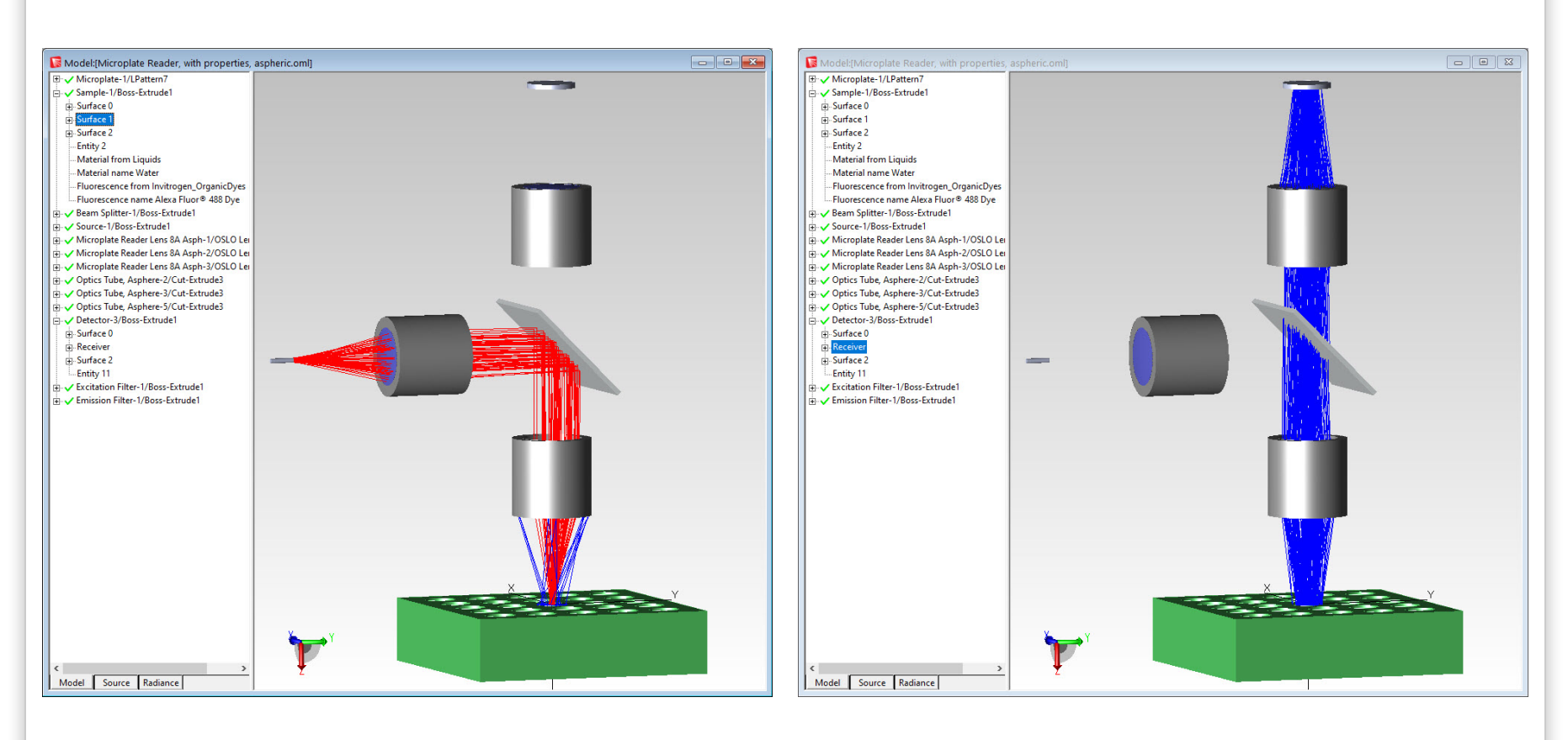

Excitation beam Emission beam

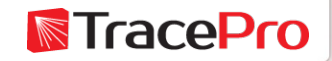

#### **Fluorescence microplate reader example**

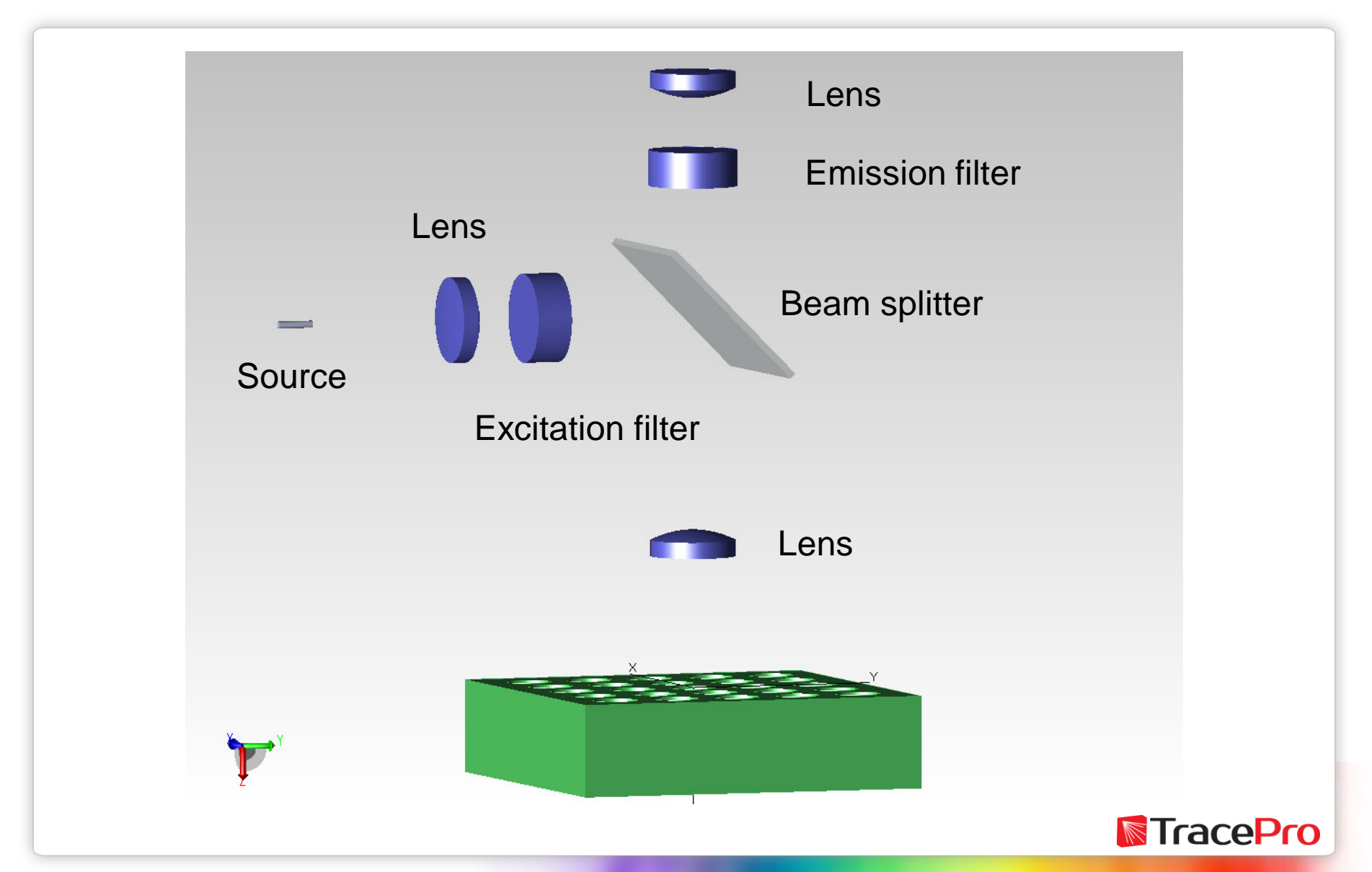

#### **Lens design and optimization**

![](_page_11_Picture_1.jpeg)

SLO Dramium

File Lens Evaluate Optimize Tolerance Source Tools Window Help

![](_page_11_Figure_4.jpeg)

![](_page_11_Picture_5.jpeg)

#### **Opto-mechanical design**

![](_page_12_Picture_1.jpeg)

![](_page_12_Picture_2.jpeg)

#### **Opto-mechanical design**

![](_page_13_Figure_1.jpeg)

![](_page_13_Picture_2.jpeg)

### **Optical analysis**

![](_page_14_Figure_1.jpeg)

![](_page_14_Picture_2.jpeg)

### **Workflow**

![](_page_15_Figure_1.jpeg)

![](_page_16_Picture_0.jpeg)

![](_page_16_Picture_1.jpeg)

# **Live Demo**

![](_page_16_Picture_3.jpeg)

![](_page_17_Picture_0.jpeg)

![](_page_17_Picture_1.jpeg)

# **Summary and Questions**

![](_page_17_Picture_3.jpeg)

### **Summary and Questions**

- $\checkmark$  Some optical design problems may require more than one software tool
- $\checkmark$  OSLO, RayViz, and TracePro allow you to use the best tool for the job in each part of the design process
- $\checkmark$  Files can easily be exported from OSLO to RayViz and TracePro
- $\checkmark$  Files can easily be shared between RayViz and TracePro

For more information or for a free 14-day trial for qualified users, please contact us at:

[www.lambdares.com](http://www.lambdares.com/)

Phone: +1 978-486-0766 E-mail: [sales@lambdares.com](mailto:sales@lambdares.com)

![](_page_18_Picture_8.jpeg)

![](_page_19_Picture_0.jpeg)

![](_page_19_Picture_1.jpeg)

# **Thank You!**

![](_page_19_Picture_3.jpeg)